以上の作業で、印加制御設定(感熱)の設定作業が終了しました。 実際にデータを転送して印字し、状態を確認して下さい。

⑧ RESTART キーを 2 回押してで「<7>リセット」を選択し、 PAUSE キーを押します。

⑨ オンライン画面に戻ります。

⑦ FEED キーと RESTART キーを同時押しします。

⑥ FEED キーと RESTART キーを同時押しします。

ヘッドへの負担は大きくなりますのでご注意ください。

※印加制御設定を高くすると印字品質は向上する反面、

- 標準 :基本的にはこれを使用します。 高 :標準よりも電圧を高くするモードです。 低 :標準よりも電圧を低くするモードです。 SA Type1:TP-105 の標準に近いモードです。 SA Type2:TP-105 の高に近いモードです。
- **6 FEED キー、又は RESTART キーで設定する印加制御を選択し、** PAUSE キーを押します。

PAUSE キーを押します。

PAUSE キーを押します。 3 RESTART キーを 7 回押して「ヘッド印加制御」を

④ FEED キーを 1 回押して「感熱」を選択し、

12 オンラインの状態で、 **プリンタ前面の PAUSE キーを押した後 RESTART キーを** 長押しします。

印字濃度調整で印字品質に満足しない場合に変更します。 ※必ず印字品質が向上する設定ではないのでご注意ください。

② ■■■■ キーを2 回押して「<2>パラメータ設定」を選択し、

標準 高 低 SA Type1 SA Type2

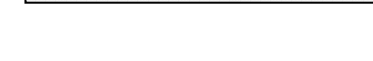

<2> パラメータ設定

システムモード

<7> リセット

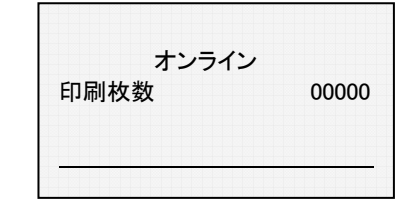

システムモード

<2>パラメータ設定

ヘッド印加制御

感熱

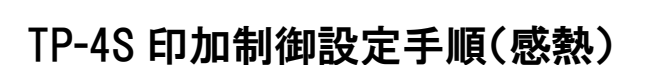

印字の際の印加制御設定を行います。

選択し、 PAUSE キーを押します。